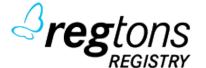

# Regtons Registy

Registrar Manual

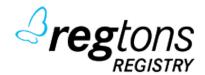

# **Registry Manual - Login**

- 1, Go to https://<your\_regtons\_registry\_url>
- 2, login / pass is provided by your registry.

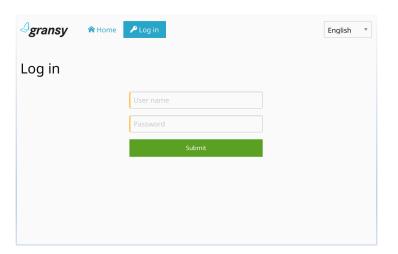

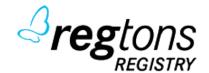

# **Registry Manual – Menu Items**

**Contacts** Contacts management

**Domain** Domains management

**External Contacts** External Contacts management

**Hosts** Hosts management

**RGPs** List of domains in RGP

**Transfers** Management of domain transfers between registrars

Contacts

**Domains** 

**External Contacts** 

តំ Hosts

**RGPs** 

☐ Transfers

**2** #5

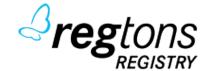

# **Registry Manual – Contact Management**

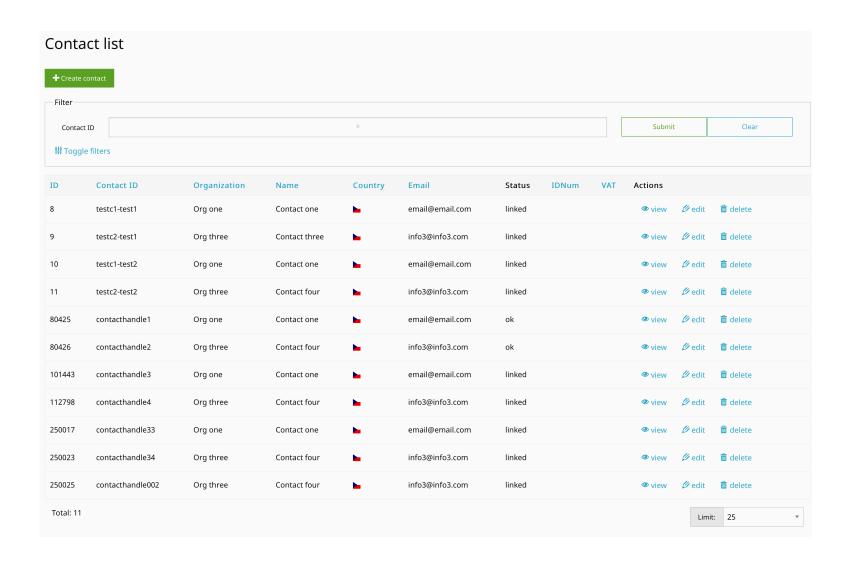

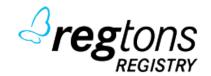

### **Registry Manual – Create Contact**

#### **Required:**

**ContactID** ID of contact handle (it can be 16 chars long, and contain only A-Z, 0-9 and – or \_

Name of responsible person

**Street** Street

Postal Code Postal Code (ZIP)

**City** City

**Country** Country (2-letter ISO code: CZ, SK, ..)

**E-Mail** Contact email

**Telephone** Phone (must be in format e.164: +[CC].[AREA][NUMBER] = +420.123456789) **Authentication password** Authorizations by this contact (any character, max 16 chars)

#### **Optional:**

**Organization** Name of company/organization

State State (if Country has not states, it can be copied from Country)

Fax Fax number

**IDNUM, VAT, Birth Date** Aditional details for contact (depends by registry rules)

**Disclose** Tick which fields will be visible in Whois

| Contact ID              |  |
|-------------------------|--|
| 3-16                    |  |
| Name                    |  |
| Name                    |  |
| Organization            |  |
|                         |  |
| Street                  |  |
| Street                  |  |
| Postal code             |  |
| 1-16                    |  |
| City                    |  |
| City                    |  |
| Country                 |  |
| Ш                       |  |
| State                   |  |
| Suite                   |  |
| E-mail address          |  |
| E-mail address          |  |
| 1                       |  |
| Telephone               |  |
|                         |  |
| *NNIKNNNNNNNNNNNNN      |  |
|                         |  |
| Authentication password |  |
|                         |  |
| IDNum                   |  |
|                         |  |
| VAT                     |  |
|                         |  |
| Birth date              |  |
| dd. mm. rrrr            |  |
| - Disclose -            |  |
| □ Name                  |  |
| ☐ Organization          |  |
| Address                 |  |
| ☐ Telephone             |  |
| □ Fax                   |  |
| □ E-mail                |  |

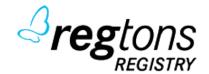

### **Registry Manual – Contact Operations**

#### Contact Status can be:

ok contact is valid and usable as any contact registrant, admin, tech or bill of a domain name, but it's not used

now

linked contact is valid same as in "ok" status, but it's linked to any domain name

**clientDeleteProhibited** contact is not possible to delete by client **clientUpdateProhibited** contact is not possible to update by client

**clientTransferProhibited** contact is not possible to transfer to any other client

Editation is possible under Edit menu item

Delete contact is possible under Edit menu item.

NOTICE: Deletion is possible only if Status of contact is not "linked" what means that contact is used with a domain name.

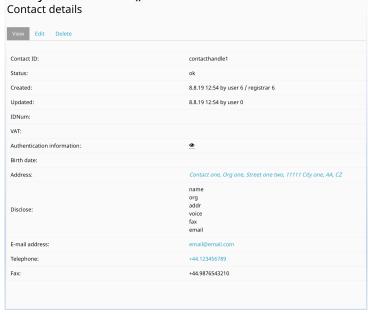

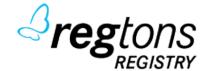

# **Registry Manual – Domain Management**

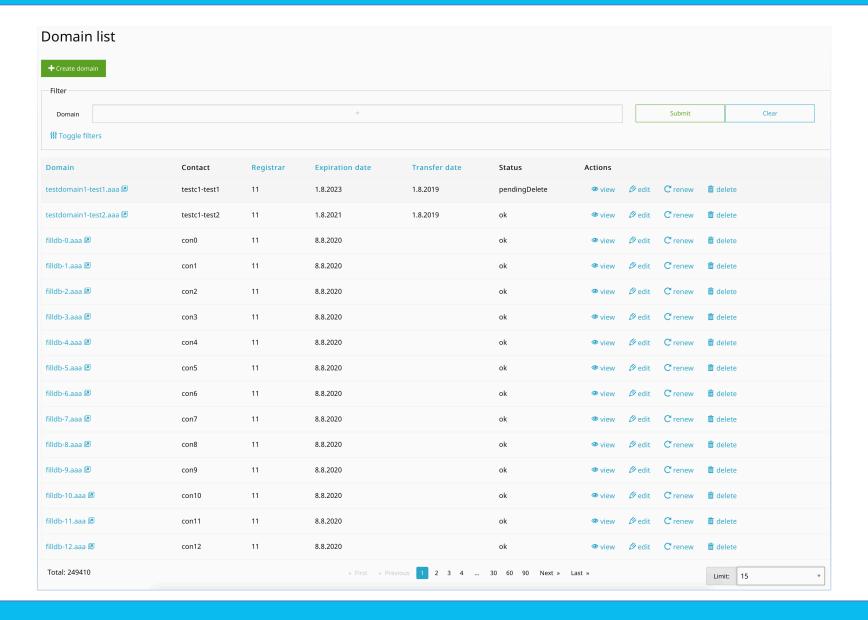

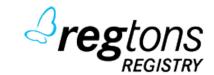

### **Registry Manual – Create Domain**

#### **Required:**

**Domain** Fill your interest domain name (by registry rules) **Period** Choose for how many years domain will be registered

**Contacts** 

**Registrant** Contact handle for registrant (owner) of domain name

AdminContact handle for admin contactTechContact handle for tech contactBillingContact handle for billing contact

**Authentication password** Authcode for autorizations by this contact (any character, max 16 chars)

#### **Optional:**

Nameservers Put one hostname of nameserver per line. Minimum 2 maximum 10

**DNSSEC Mapping** DS record details for DNSSEC

### Create new domain Period Contacts Registrant 0 Admin 0 0 Billing 0 Authentication password DNSSEC Mapping The record can be one of two types: dsData or keyData. · Multiple records can be provided but they all have to be of the The dsData record can hold keyData record. . If you fill in the digest value, the record will be considered dsData · If you fill in the public key field, the record will be considered . If you fill in digest and public key the record will be considered dsData type with keyData child.

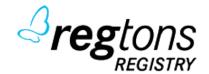

### **Registry Manual – View Domain**

#### Statuses:

**ok** Domain is ok

**clientHold** Domain is not delegated to a zone by

client

**clientTransferProhibited** Transfer of the domain is disabled by

the client

**clientRenewProhibited** Renew of the domain is disabled by the

client

**clientDeleteProhibited** Delete of the domain is disabled by the

client (if the registry has not to use auto-

renew policy, the domain will be deleted

after expiration)

clientUpdateProhibited Any changes on a domain are disabled

by client

**serverHold** A domain is not delegated to a zone by

server

**serverTransferProhibited** Transfer of domain is disabled by the

server

**serverRenewProhibited** Renew of the domain is disabled by

server

serverDeleteProhibited Delete of domain is disabled by server serverUpdateProhibited Any changes on a domain is disabled by

server

pendingCreateDomain is waiting to creatependingUpdateDomain is waiting for an updatependingDeleteDomain is under delete processredemptionPeriodDomain is in RGP (can be restored)pendingRestoreRestore command on the way – wait for

restore report.

| Domain details              |                                                 |
|-----------------------------|-------------------------------------------------|
| View Edit Renew Delete      |                                                 |
|                             |                                                 |
| Domain:                     | filldb-9.aaa                                    |
| Status:                     | ok                                              |
| Authentication information: | <b>©</b>                                        |
| Created:                    | 8.8.19 11:10 by registrar 11                    |
| Updated:                    | by registrar 0                                  |
| Expiration date:            | 8.8.20 11:10                                    |
| Transfer date:              |                                                 |
| Current registrar:          | 11                                              |
| Owner contact:              | con9                                            |
| Admin contact:              | testc1-test2                                    |
| Tech contact:               | testc1-test2                                    |
| Billing contact:            | testc1-test2                                    |
| Name servers:               | ns.testdomain1-test2.aaa<br>ns2.testdomain2.com |
|                             |                                                 |

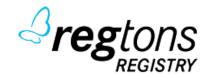

### **Registry Manual – Edit Domain**

Under the Edit menu tab, you can change some domain details

**Domain statuses** 

Contacts

**Authentication password** 

Name servers

Described in the previous page

You can change any contact by filling a new contact ID

You can change authid here – authid is used for domain transfers

You can add/remove/change NS of domain here (min 2, max 10)

**Redemption Grace Period** If Domain is under RGP, you can send "Request" here and after that

"Report". If the domain is not under RGP, this field will be ignored.

DNSSEC Mapping We support DS records and also Key data. You must fill only one part of

this form. For DS records are required: DS Key Tag, DS Algorithm, DS Digest Type and DS Digest Value. For a Key data are required Key Flags,

Key Algorithm, Key Public Key

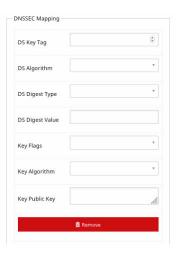

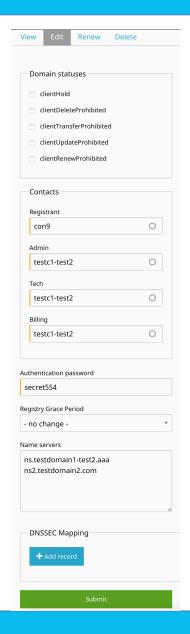

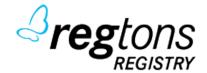

### **Registry Manual – Renew and Delete Domain**

#### **Renew Domain**

Renew is possible under Renew tab. Renewal is possible only to maximum allowed years per TLD configuration. If TLD allows 1-3 years, the domain has expiration after 2 years, only 1-year renewal is allowed.

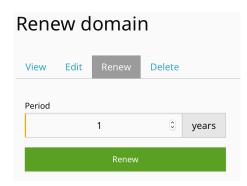

#### **Delete Domain**

Delete domain is possible under Delete tab. Delete domain send domain directly to RGP and domain will go out from a zone. Delete command is not possible to use when clientDeleteProhibited, clientUpdateProhibited, serverDeleteProhibited or serverUpdateProhibited states are set. Restore from RGP is possible in the Edit tab.

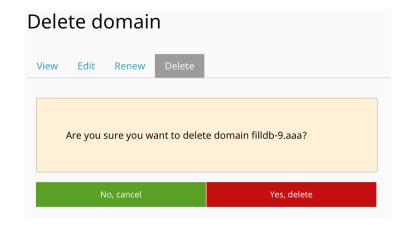

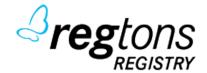

# **Registry Manual – Transfer Domain**

Transfer domain between registrars is possible via the Transfers menu. You can click to "Create transfer" button and fill a simple form

**domain** A domain name that you want to transfer

**period** The transfer will renew a domain name. If registry support, there is possible to fill 0 for a free transfer

authentication information Authorization Code for a domain name

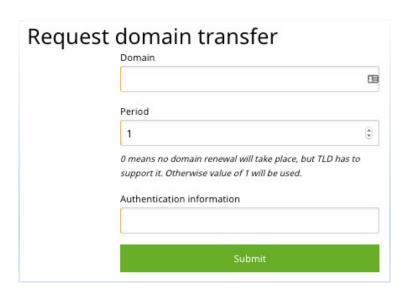

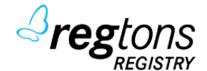

# **Registry Manual – Transfer Domain**

After successful Transfer request, you can check it on the Transfer Domains list and take action.

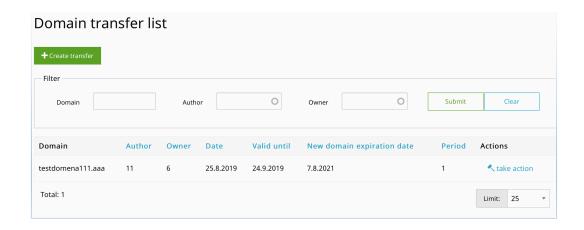

#### **Allowed Actions:**

For incoming transfers:

**Cancel** will cancel a transfer request

For outgoing transfers:

**Approve** immediately approve domain transfer (the system will

not wait a transfer period for auto-approve)

**Reject** immediately reject domain transfer

| Update domain transfer |        |        |  |  |
|------------------------|--------|--------|--|--|
| Authentication infor   | mation |        |  |  |
| Approve                | Cancel | Reject |  |  |

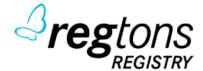

### **Registry Manual – Host Management**

Hosts Objects are objects for connecting domain with nameservers. The host can be external (any domain) or internal (under same TLD/SLD). In internal case must be filled Ipv4 or Ipv6 records. These records will be delegated as A records in registry zone.

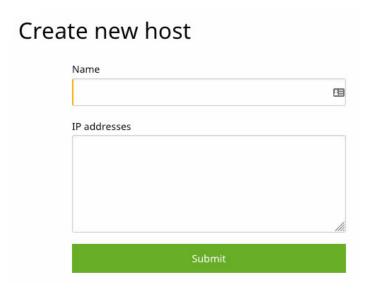

Hosts objects can be Edit or Delete via Edit and Delete tab in Host objects list page.

NOTICE: Delete of host object is possible only if there is no linked domain name. If any domains connected, the host object is not possible to delete. In the case when the main domain is not possible to delete due to existing host object which is not possible delete due existing connected external domains, you can use edit a rename/redelegate the host to another your domain name.

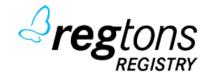

### **Registry Manual – OT&E Self Test**

Some registries require OT&E EPP test from registrars. Regtons Registry allows making a Self Test.

For self-test OT&E follow these steps:

- 1, Ask your registry for user/pass for at least 2 test registrars
- 2, Connect via EPP and follow all commands

Each command what will have result code 1000 or 1001 will switch the command in self-test to green and all next same commands will be ignored.

3, After all tests are green, you can contact registry about the pass of your self-test.

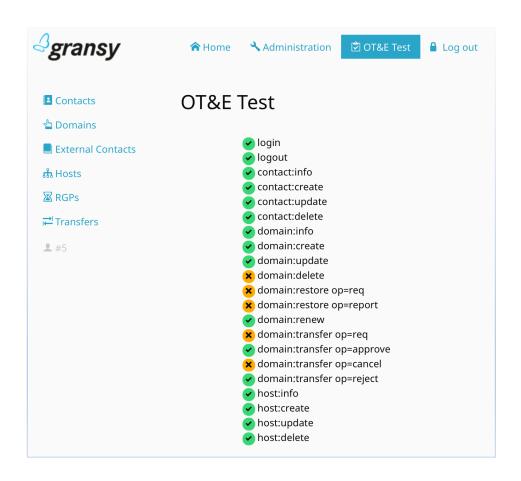